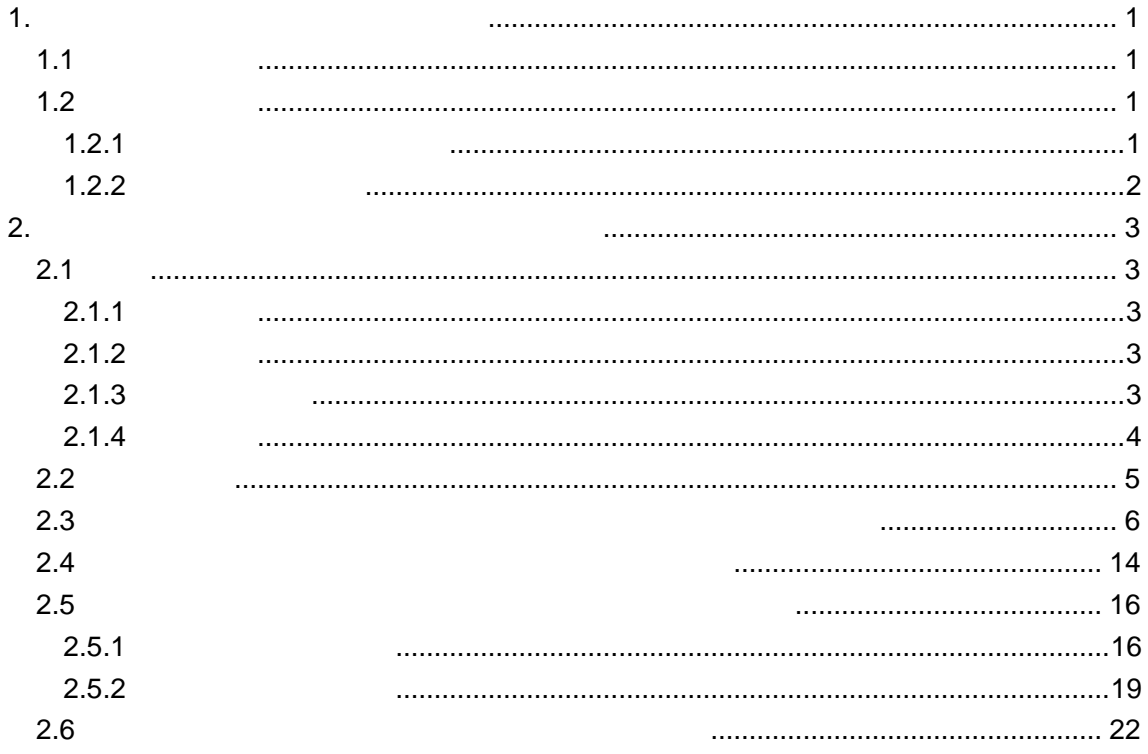

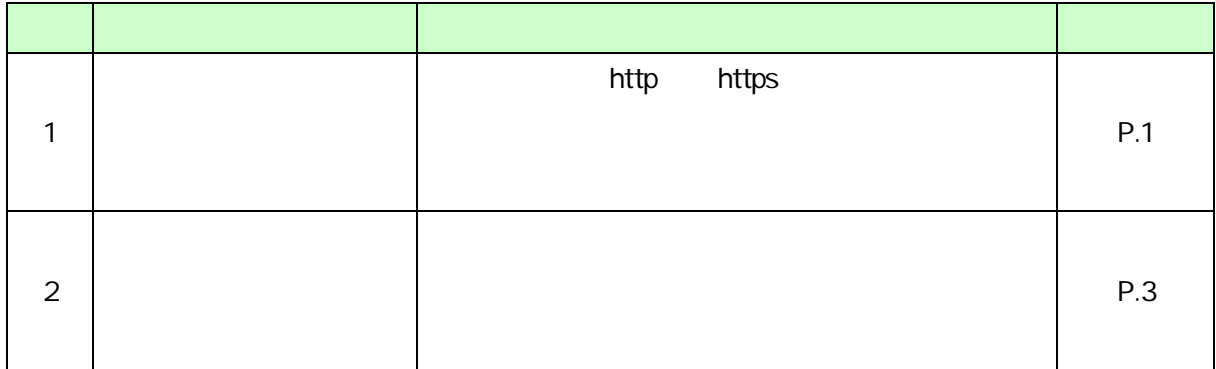

<span id="page-3-0"></span>電子 能の て、 http https へ変

<u>URL https</u> https https おりある

<span id="page-3-1"></span> $1.1$ 

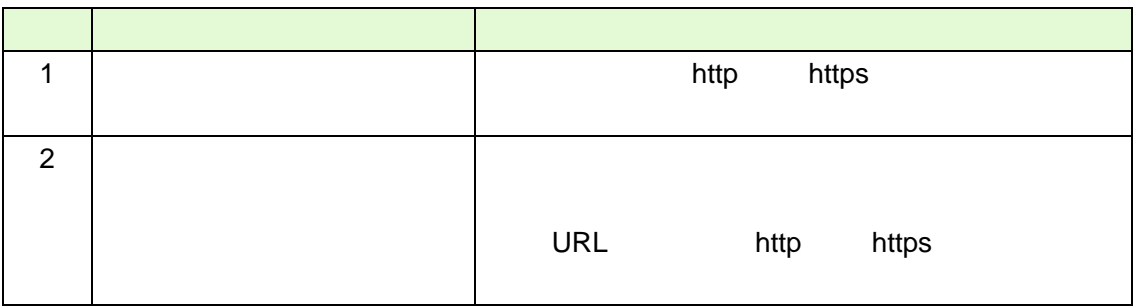

## <span id="page-3-2"></span> $1.2$

<span id="page-3-3"></span> $1.2.1$ 

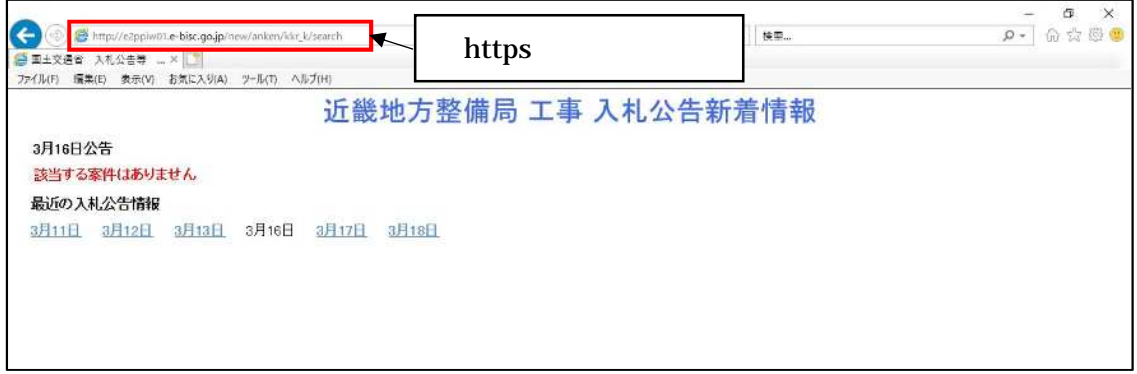

 $1 - 1$ 

## $1.2.2$

<span id="page-4-0"></span>1 ムホーム

example and the URL http https https <http://www.e-bisc.go.jp> → <https://www.e-bisc.go.jp>

2

電子 信さ URL

http https

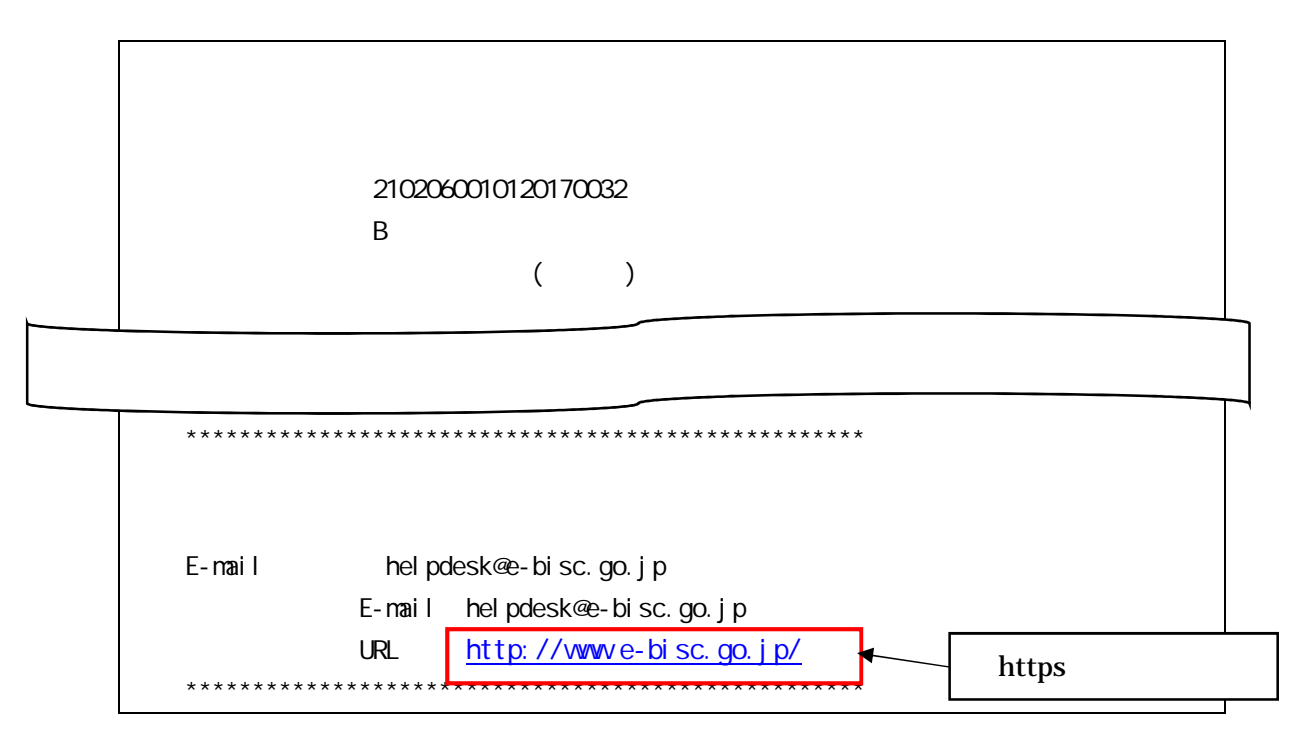

 $1 - 2$ 

<span id="page-5-0"></span> $2.$ 

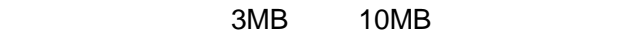

<span id="page-5-2"></span><span id="page-5-1"></span>2.1  $2.1.1$ 9 00 18 00  $12/29-1/3$ 

<span id="page-5-3"></span> $2.1.2$ 

## <span id="page-5-4"></span> $2.1.3$

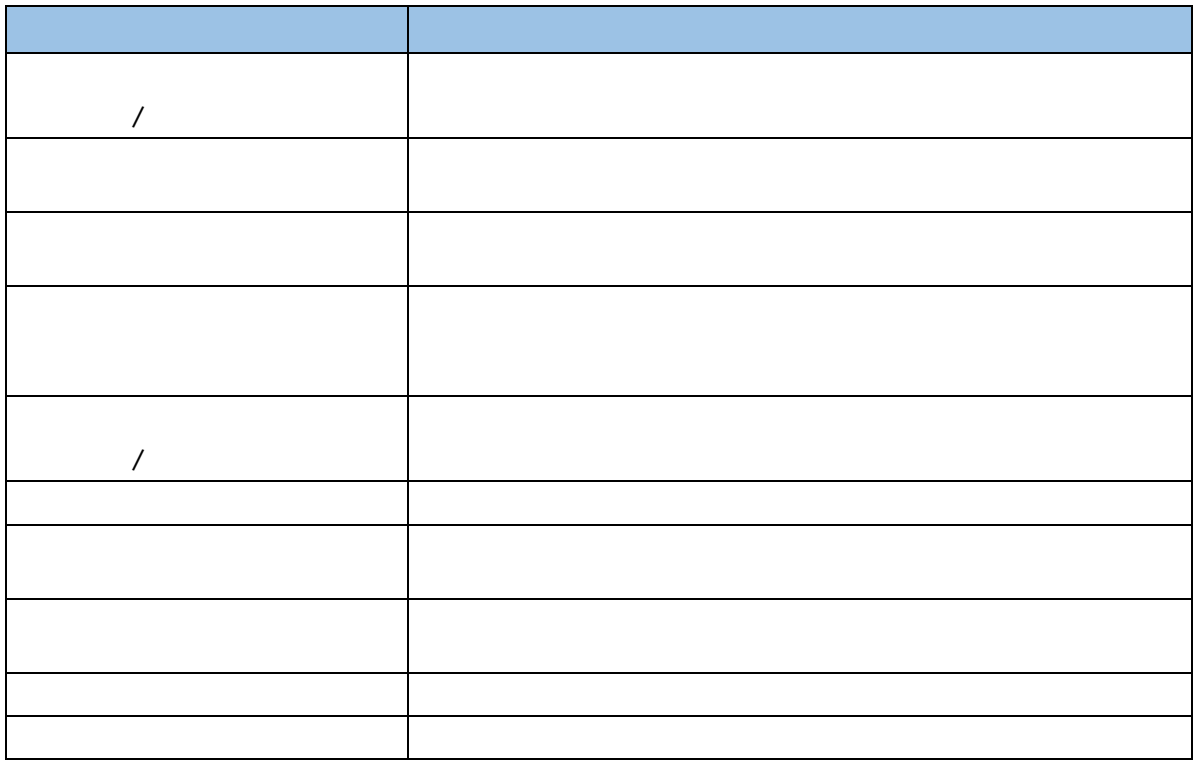

を用いて資料を提出してください。

<span id="page-6-0"></span>12 9

電子入 シス ムによ 添付資 提出 可能で 原則としてアップロードシステム

アップロードシステムが利用できる案件は、アップロードシステム稼働開始(令和 **3** 年 **1**

<span id="page-7-0"></span>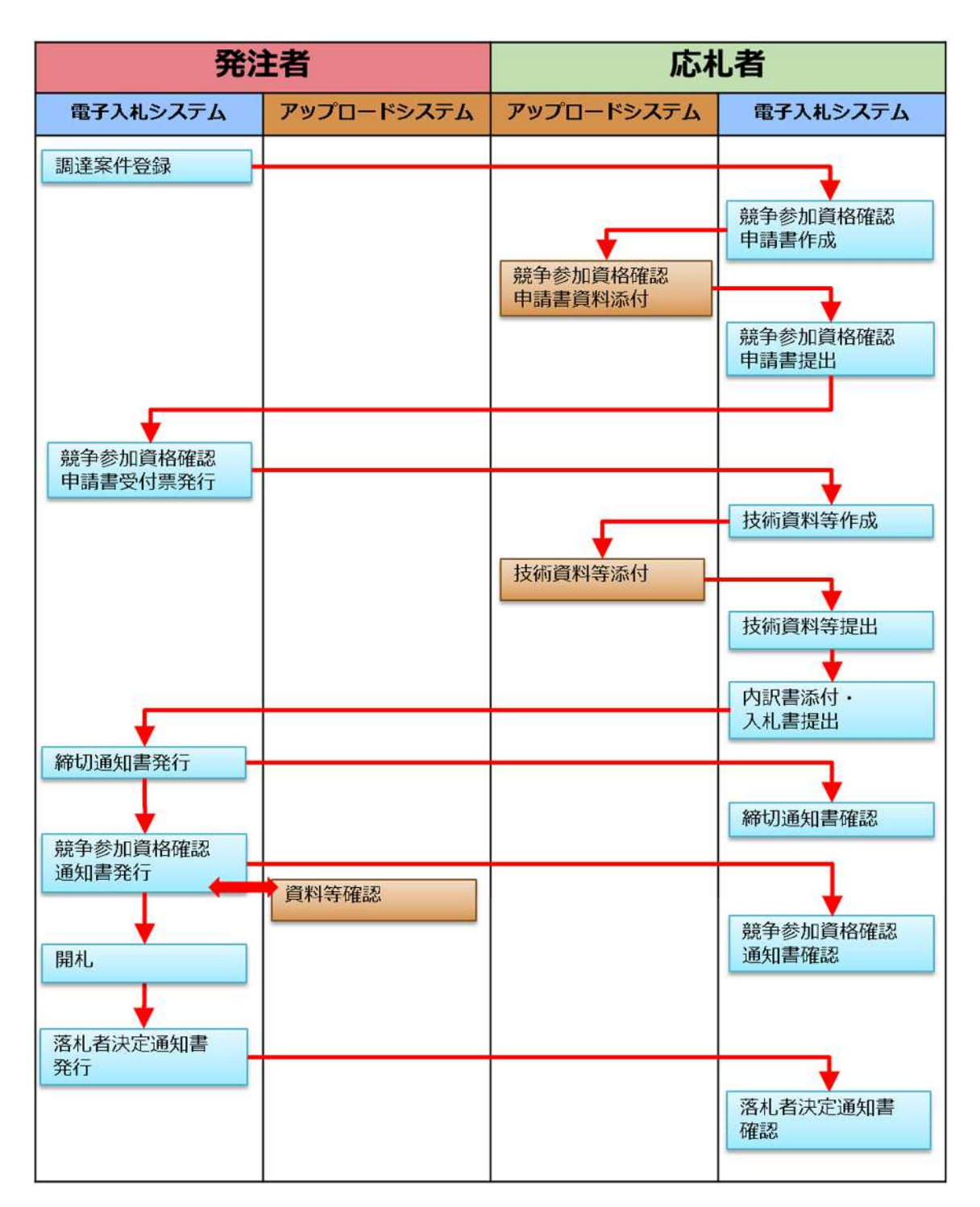

<span id="page-8-0"></span>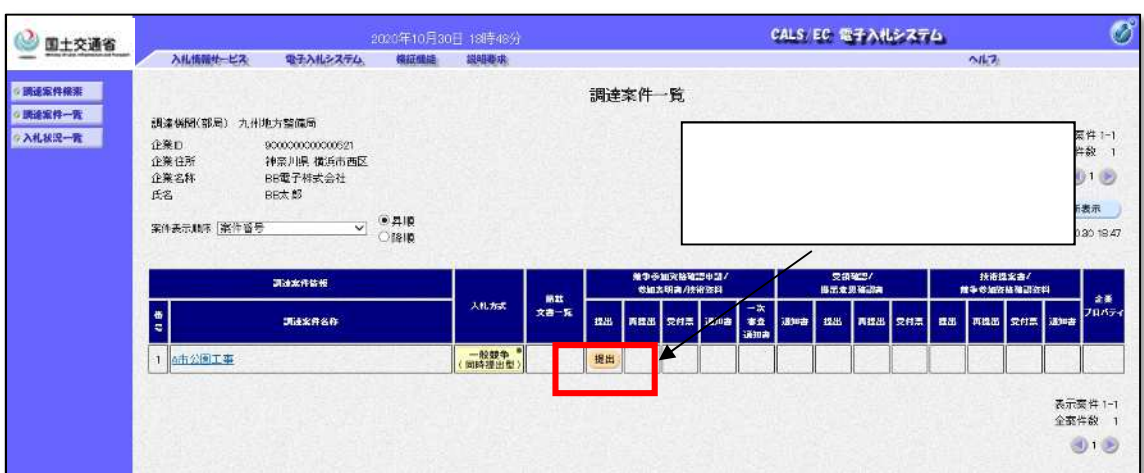

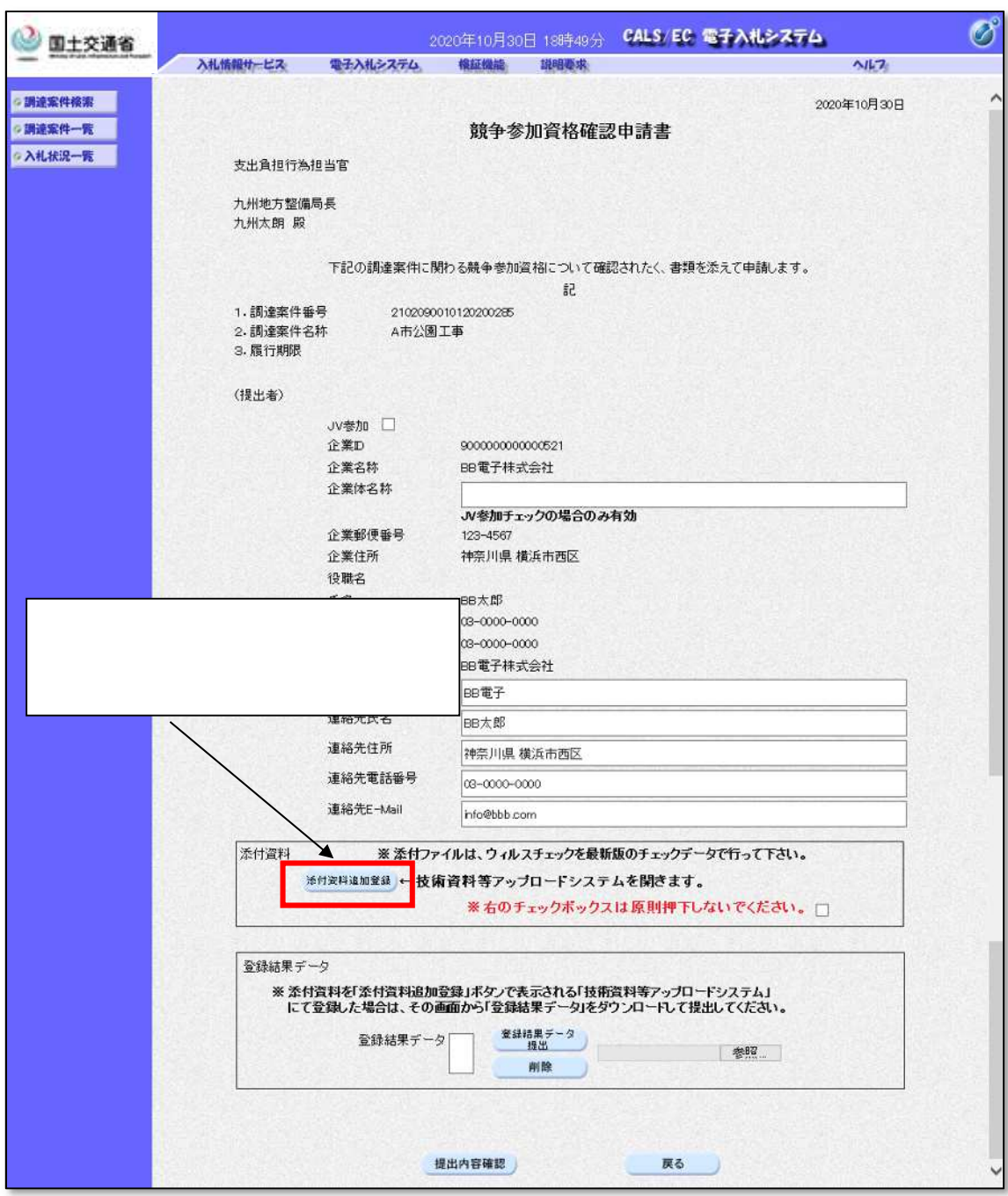

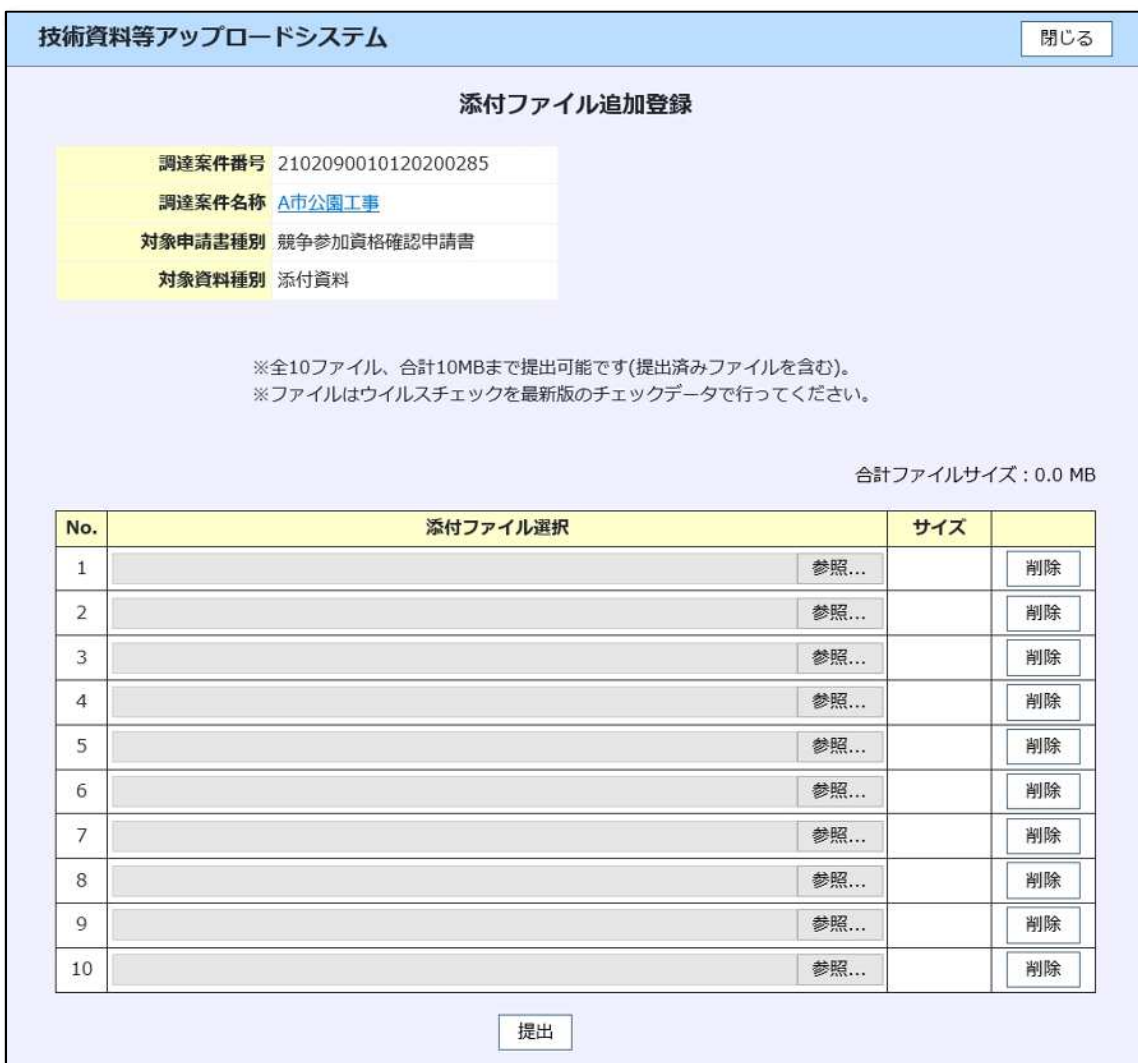

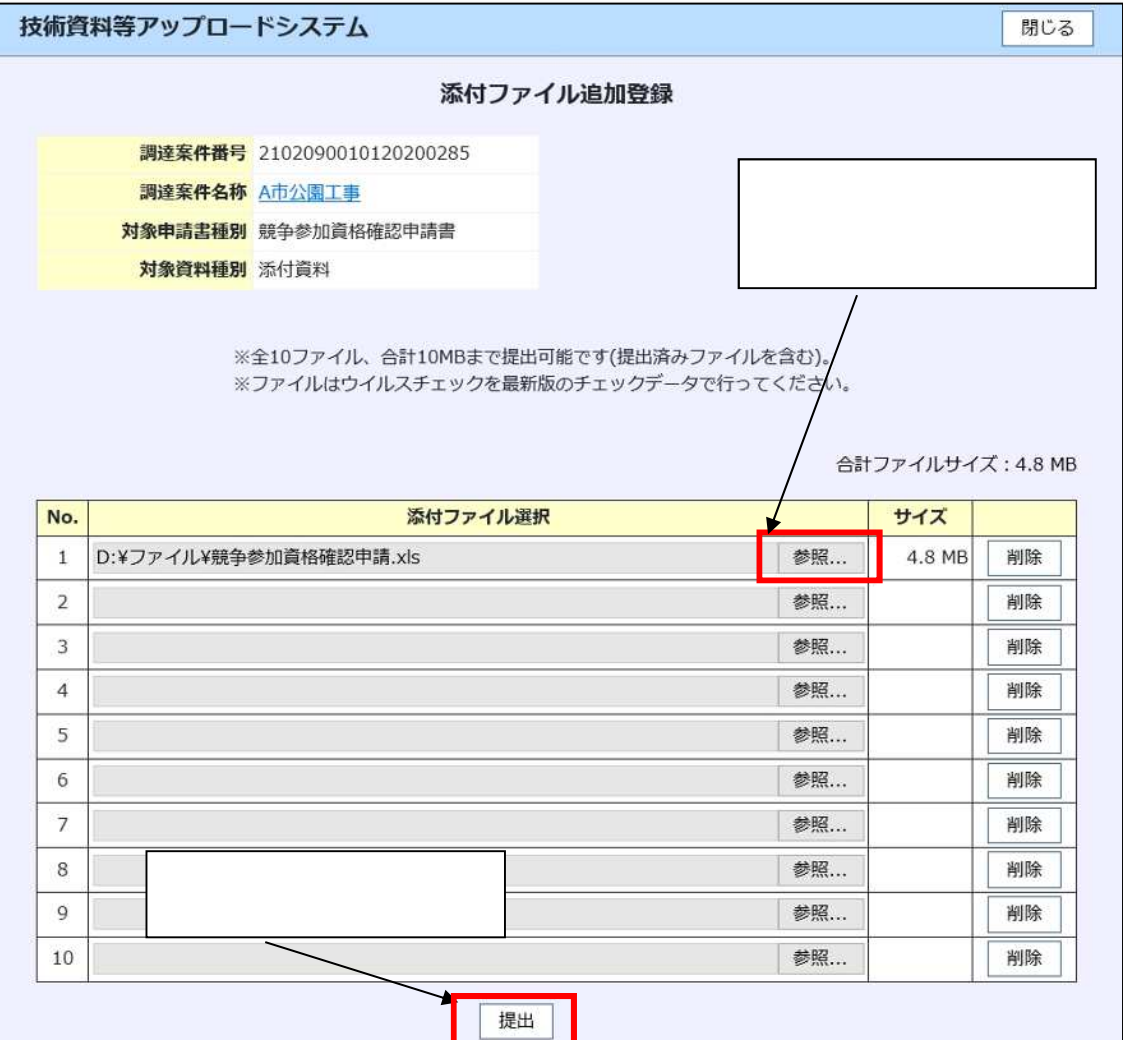

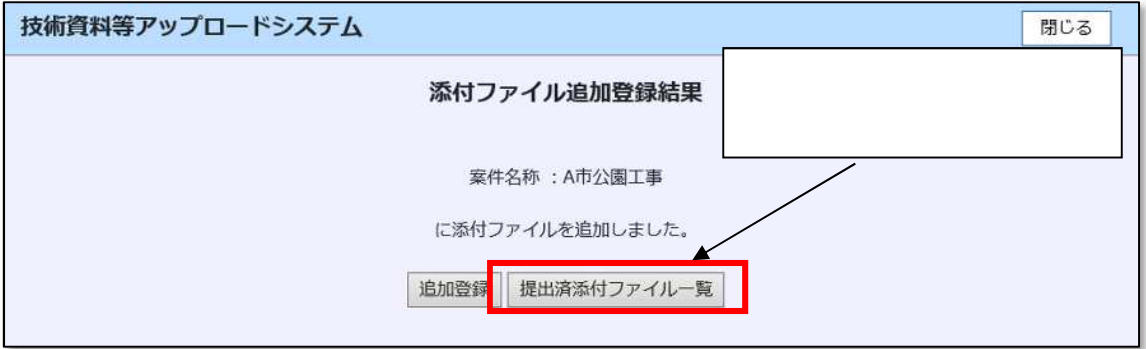

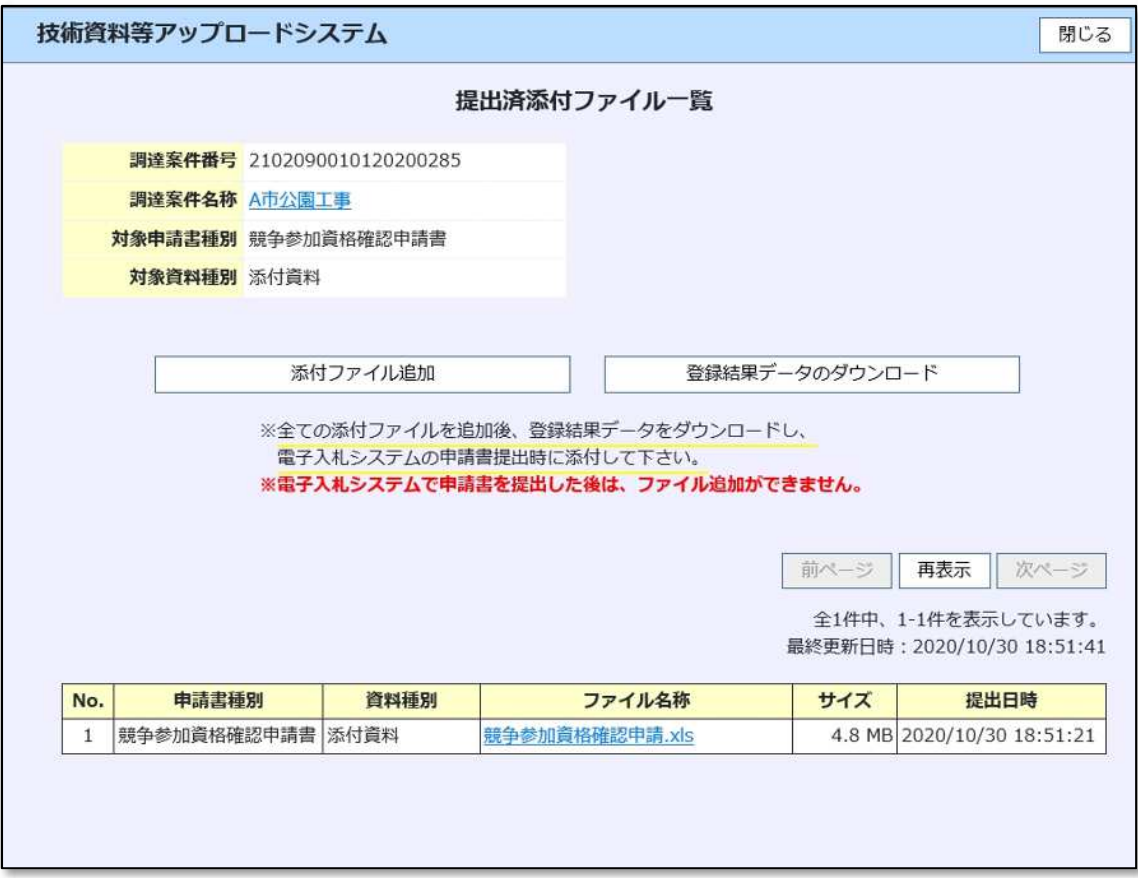

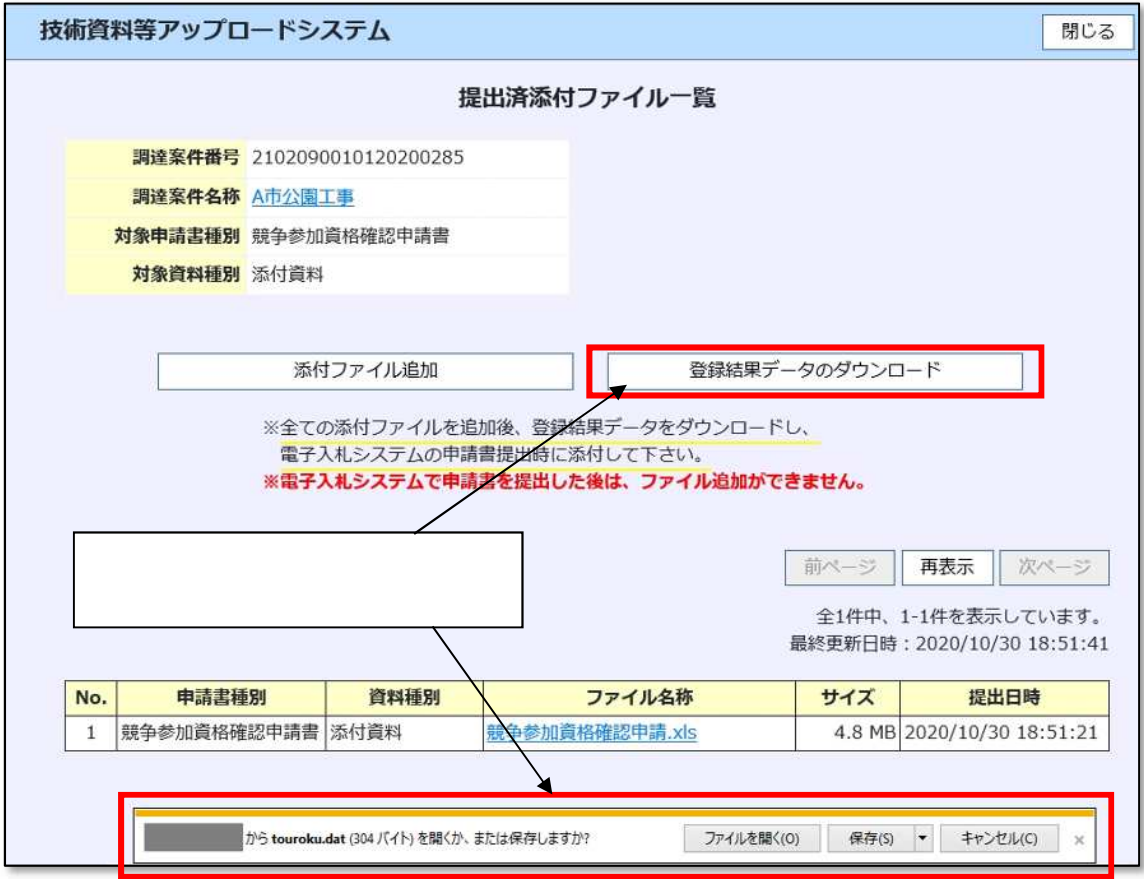

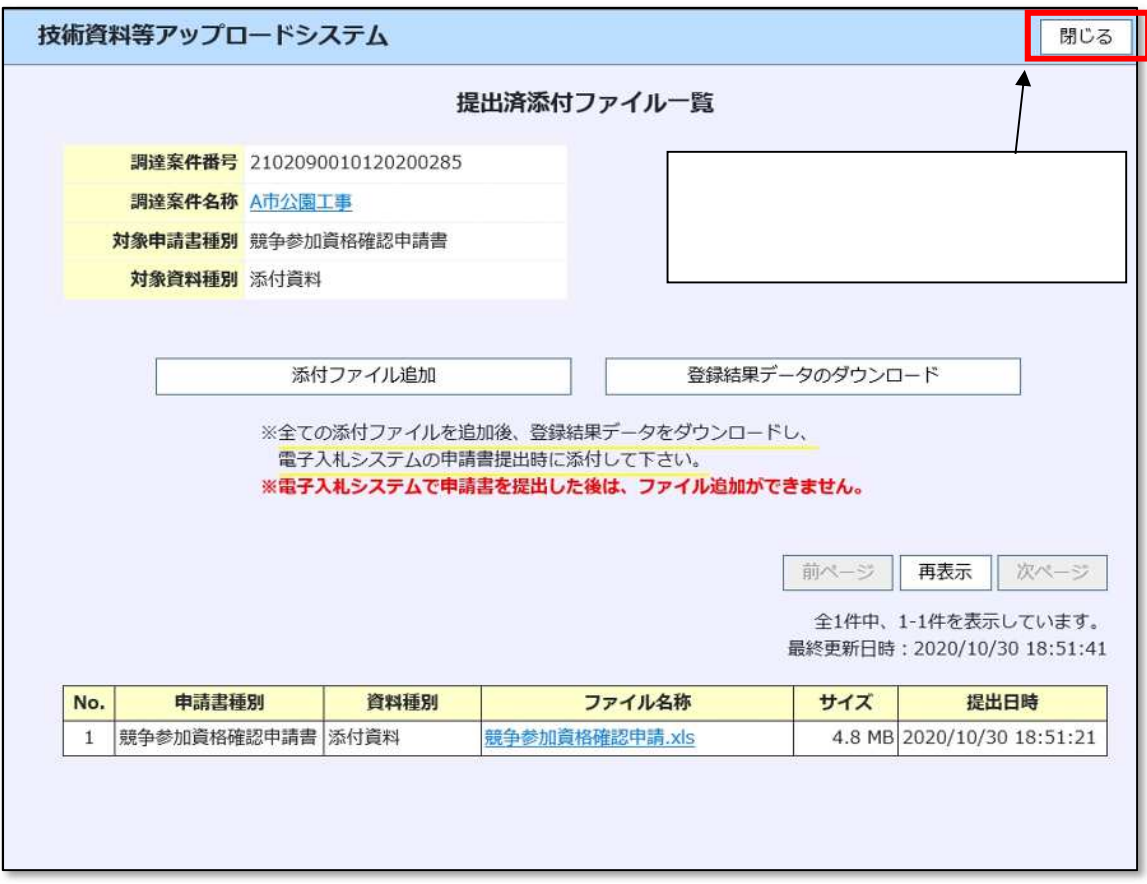

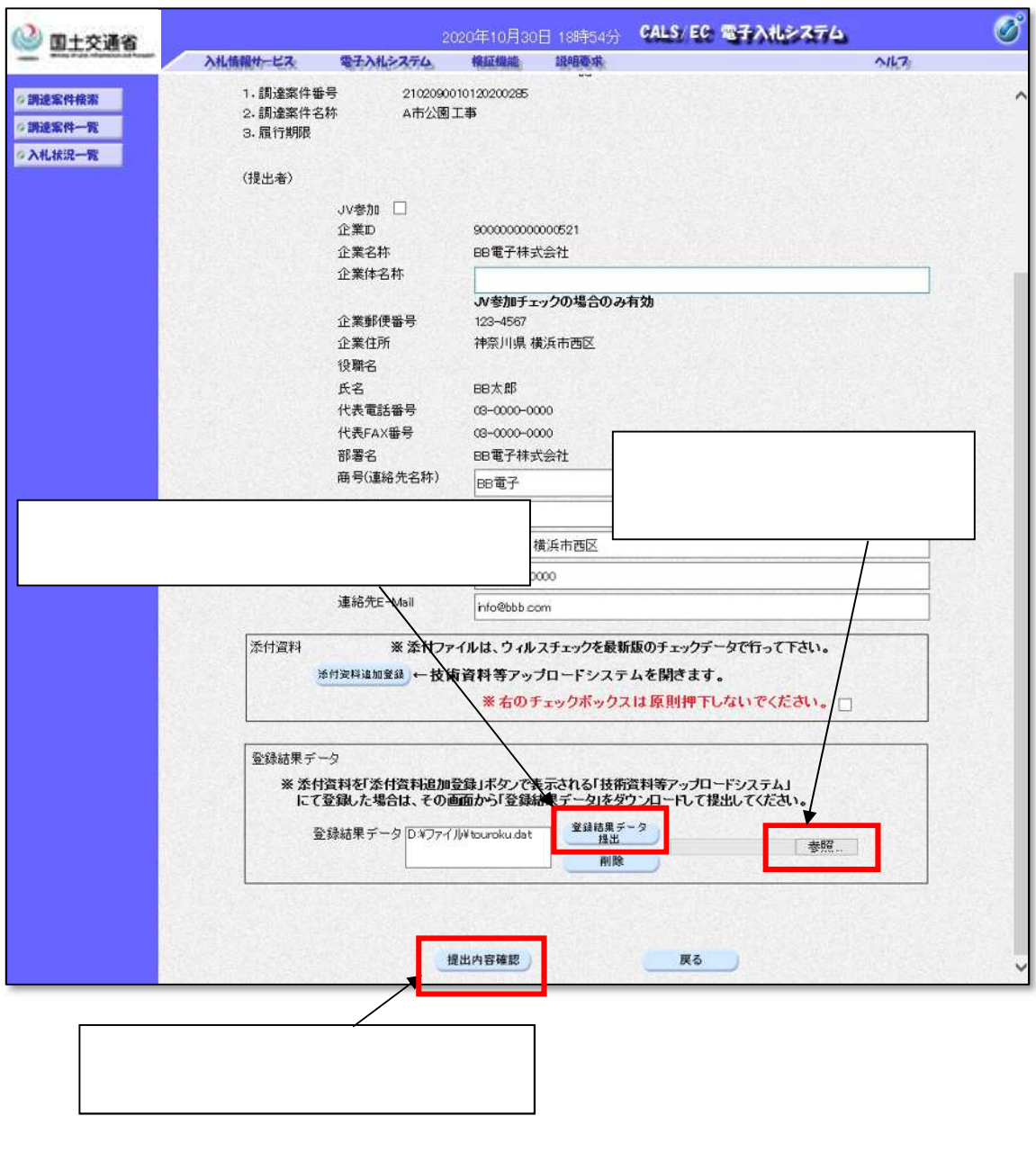

<span id="page-16-0"></span>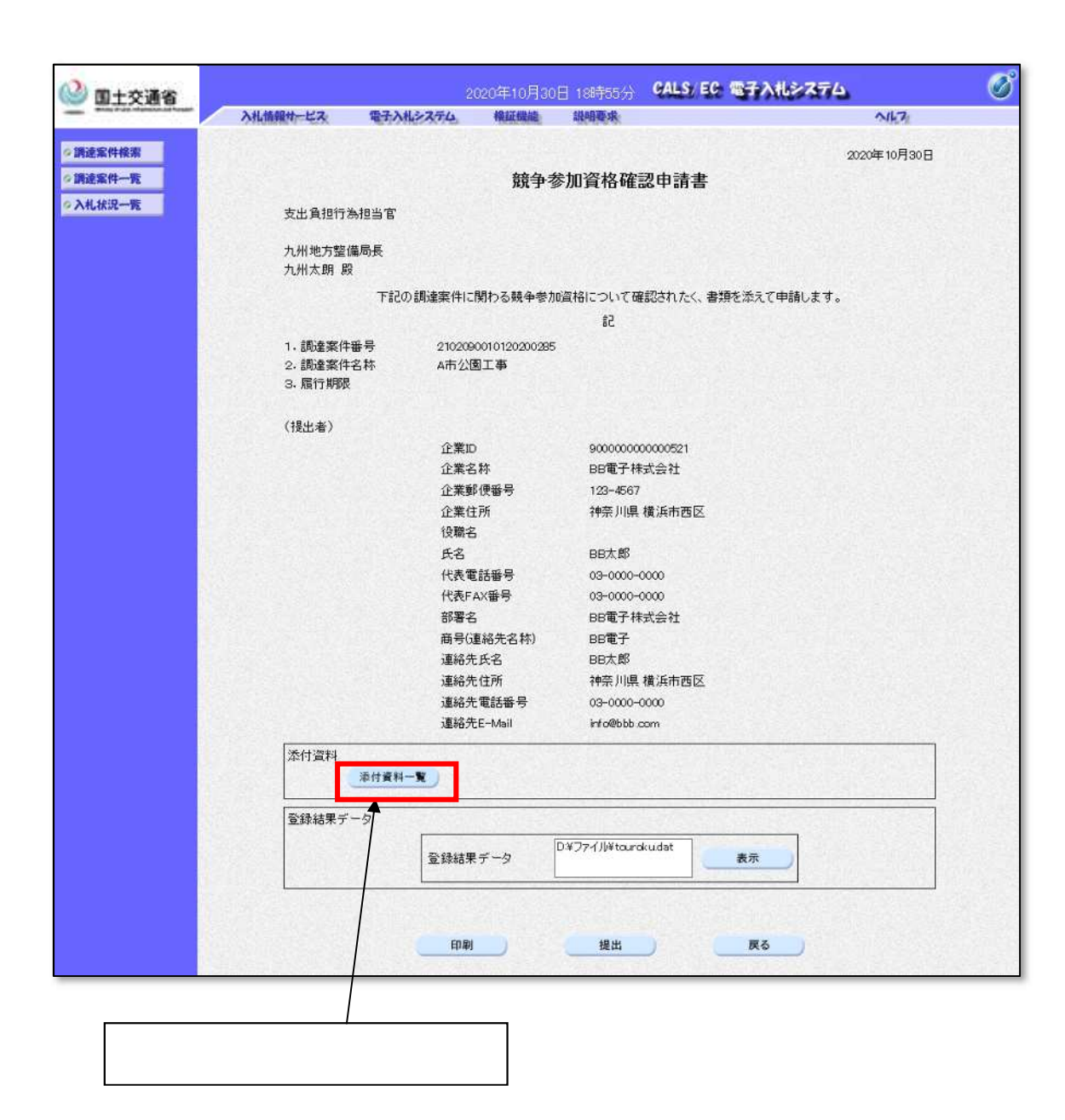

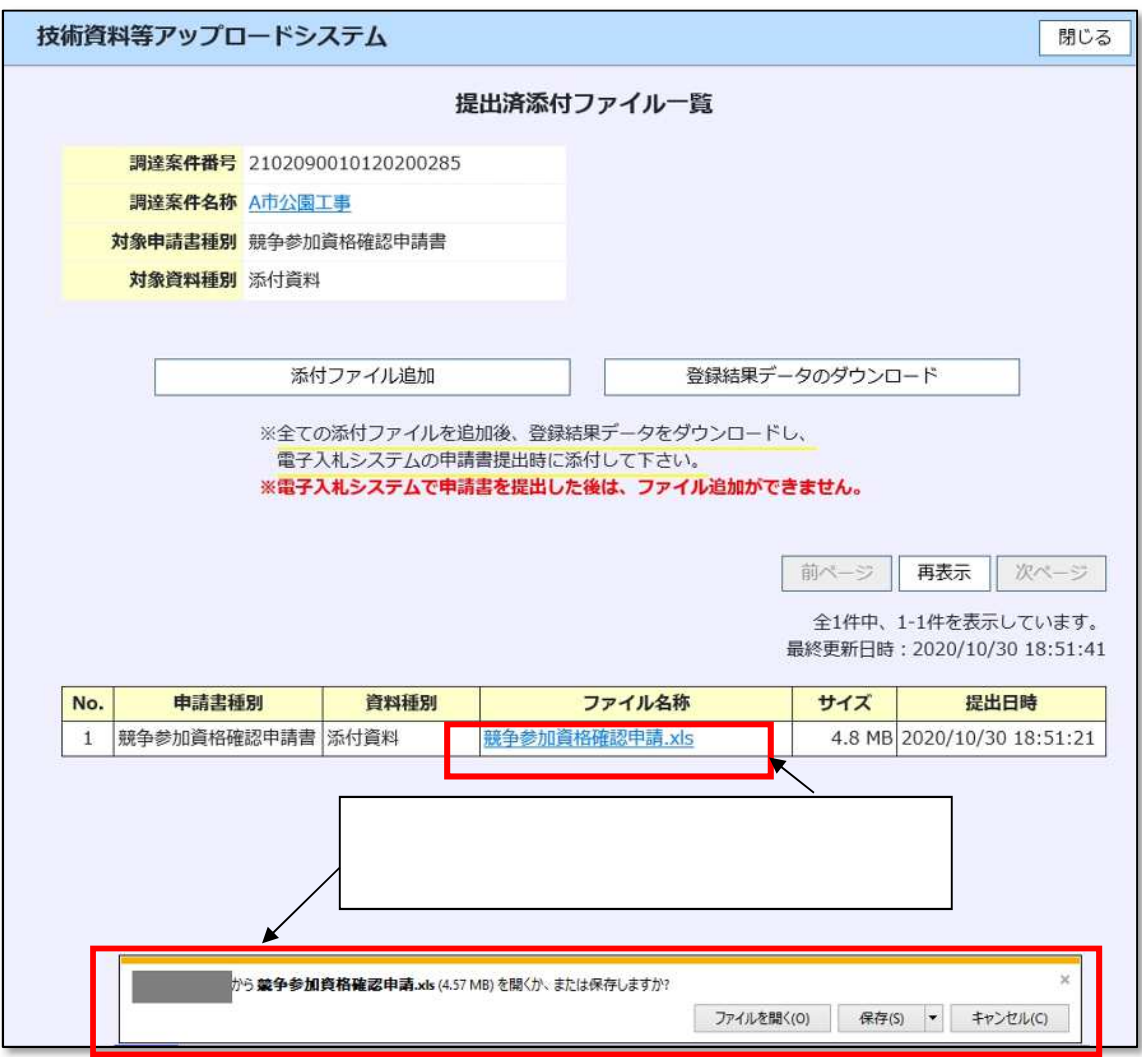

<span id="page-18-1"></span><span id="page-18-0"></span> $2.5.1$ 

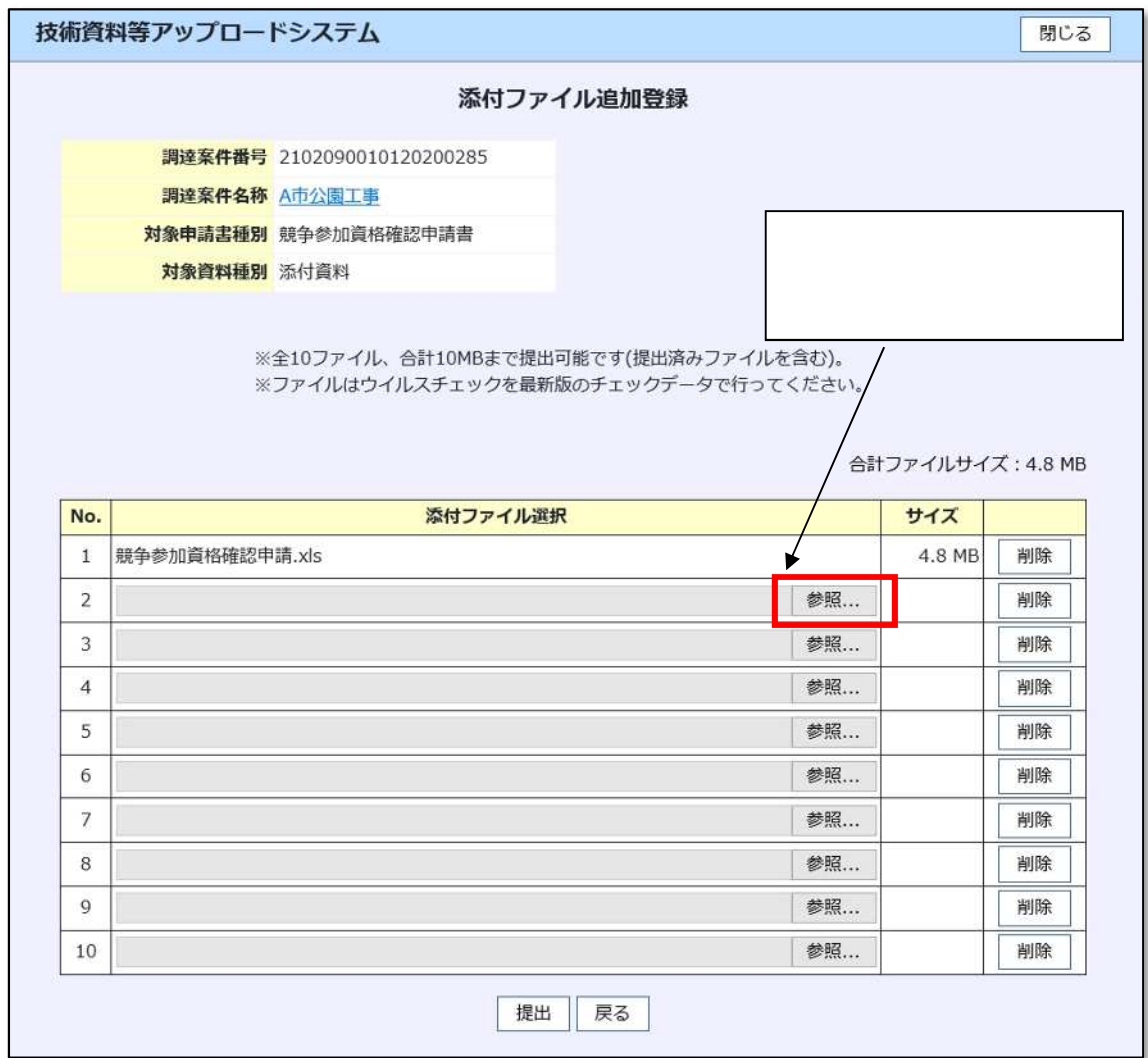

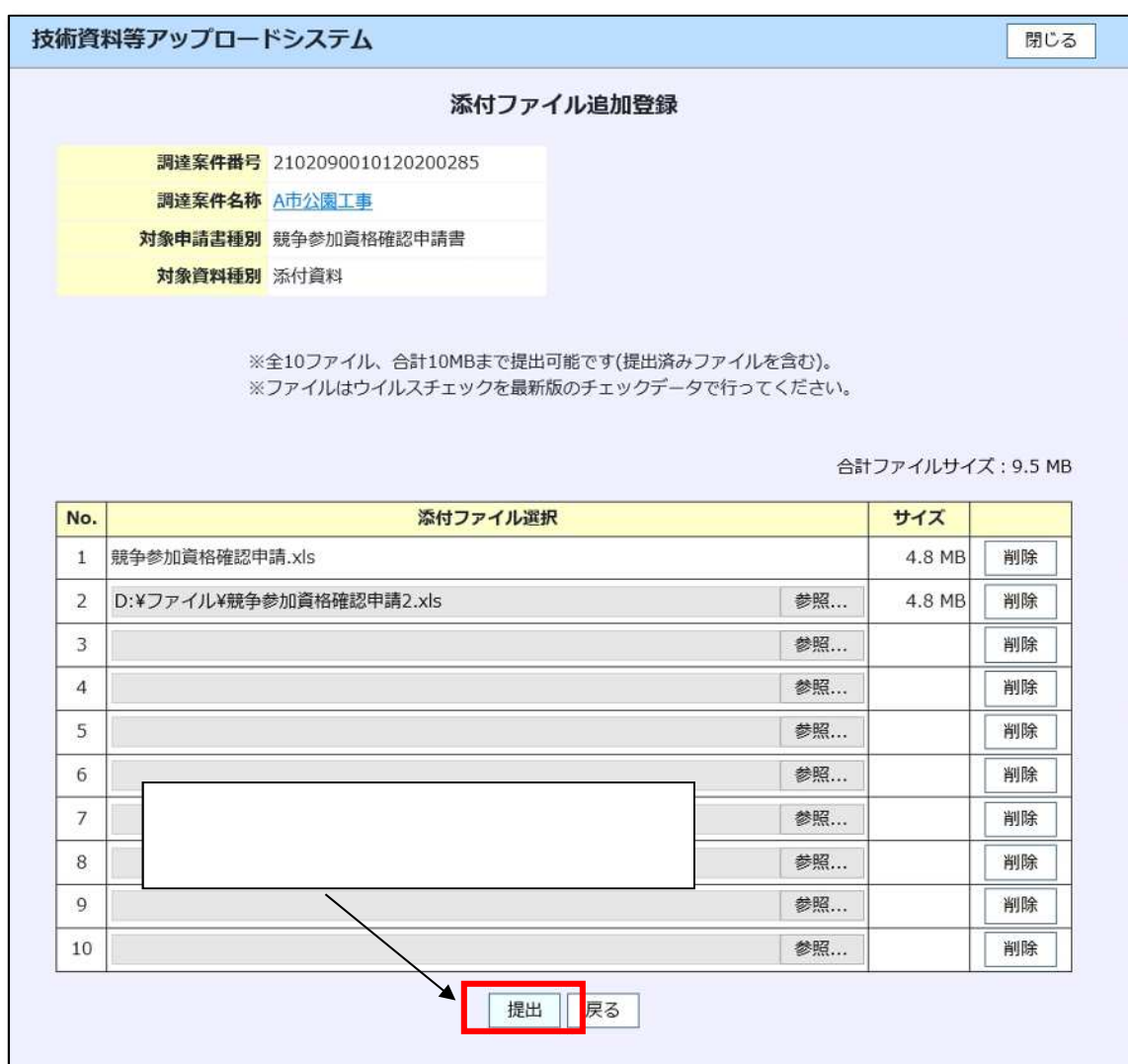

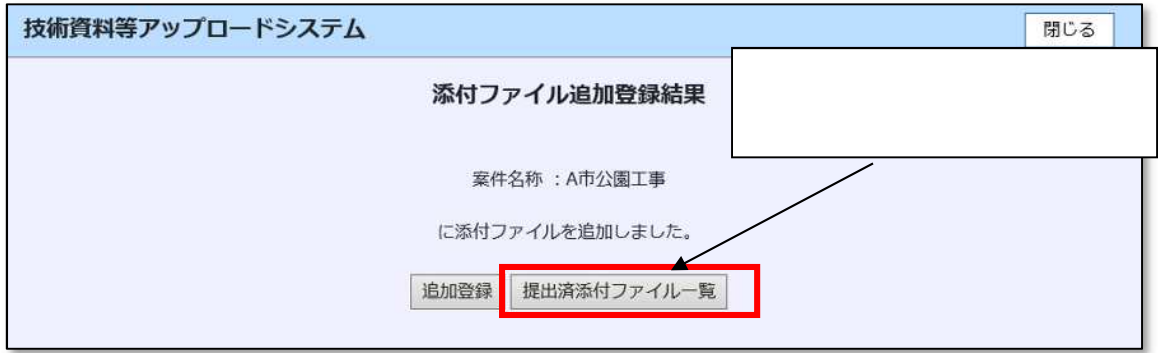

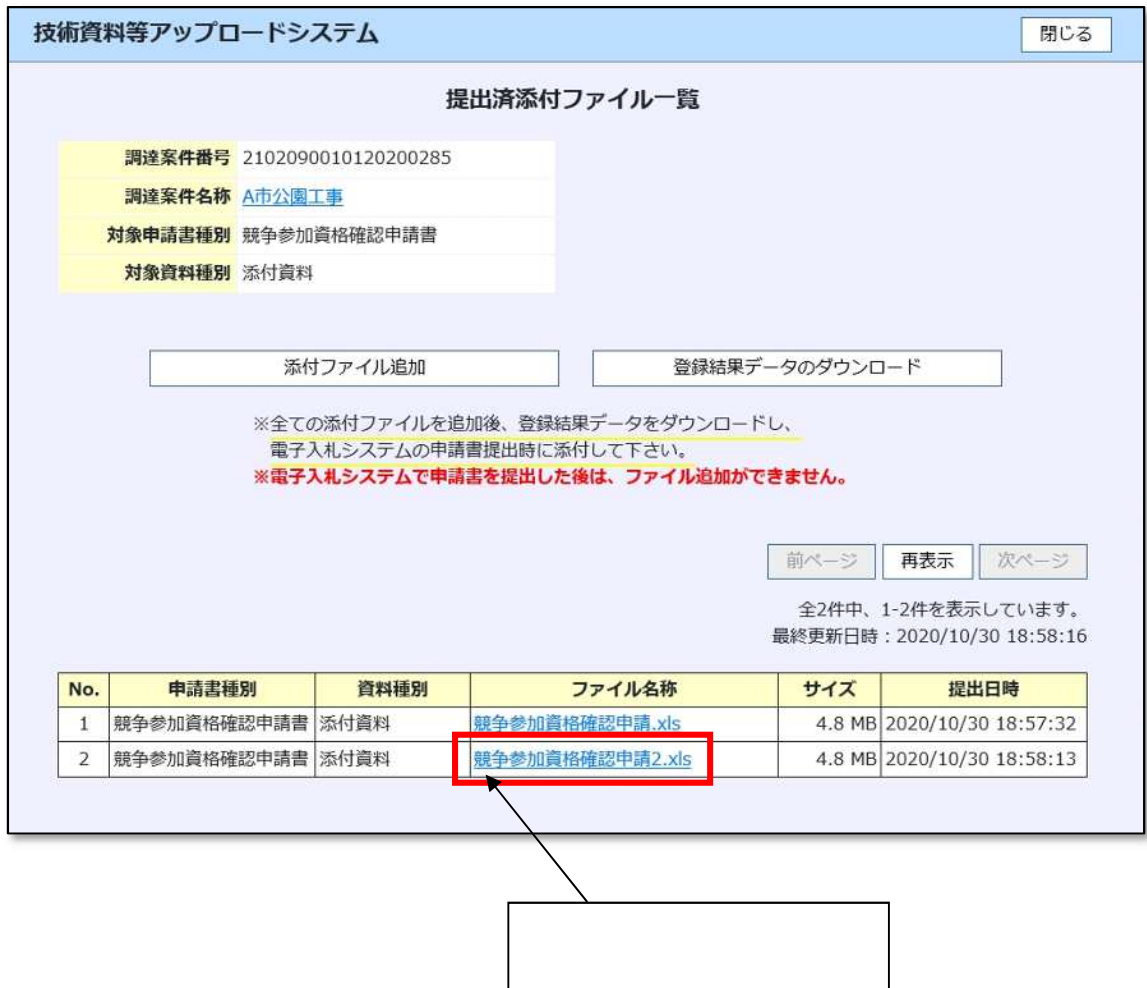

<span id="page-21-0"></span>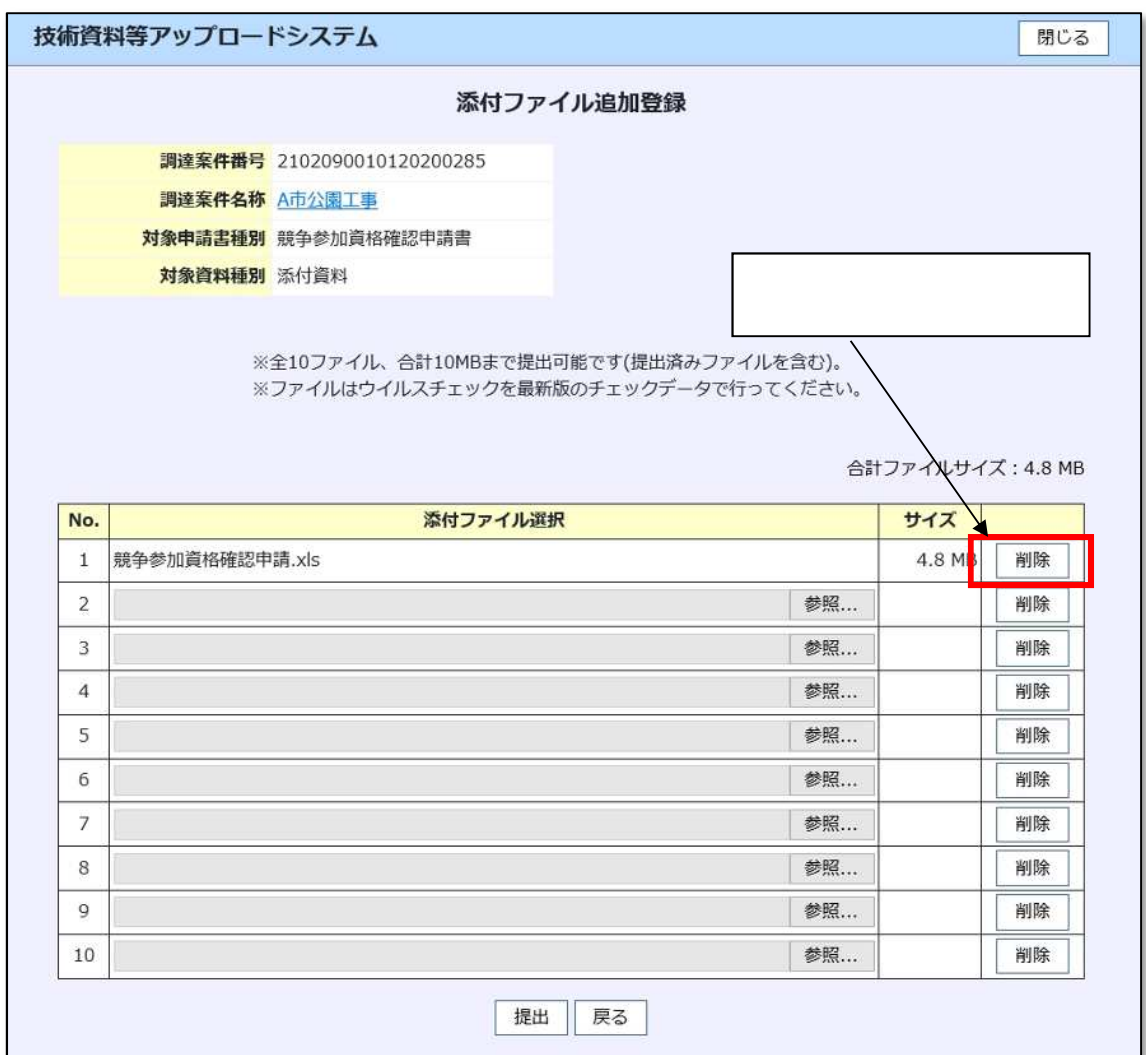

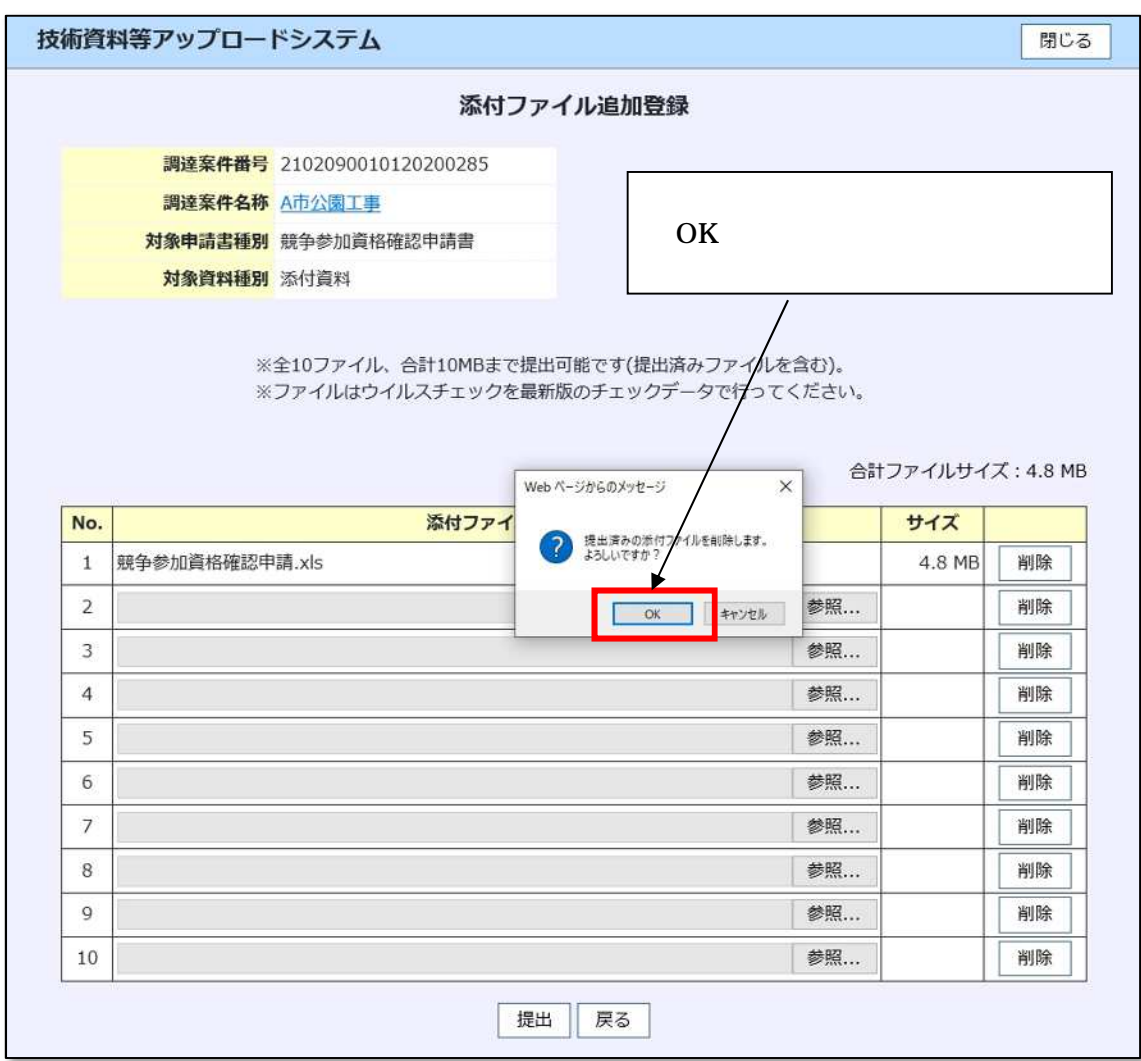

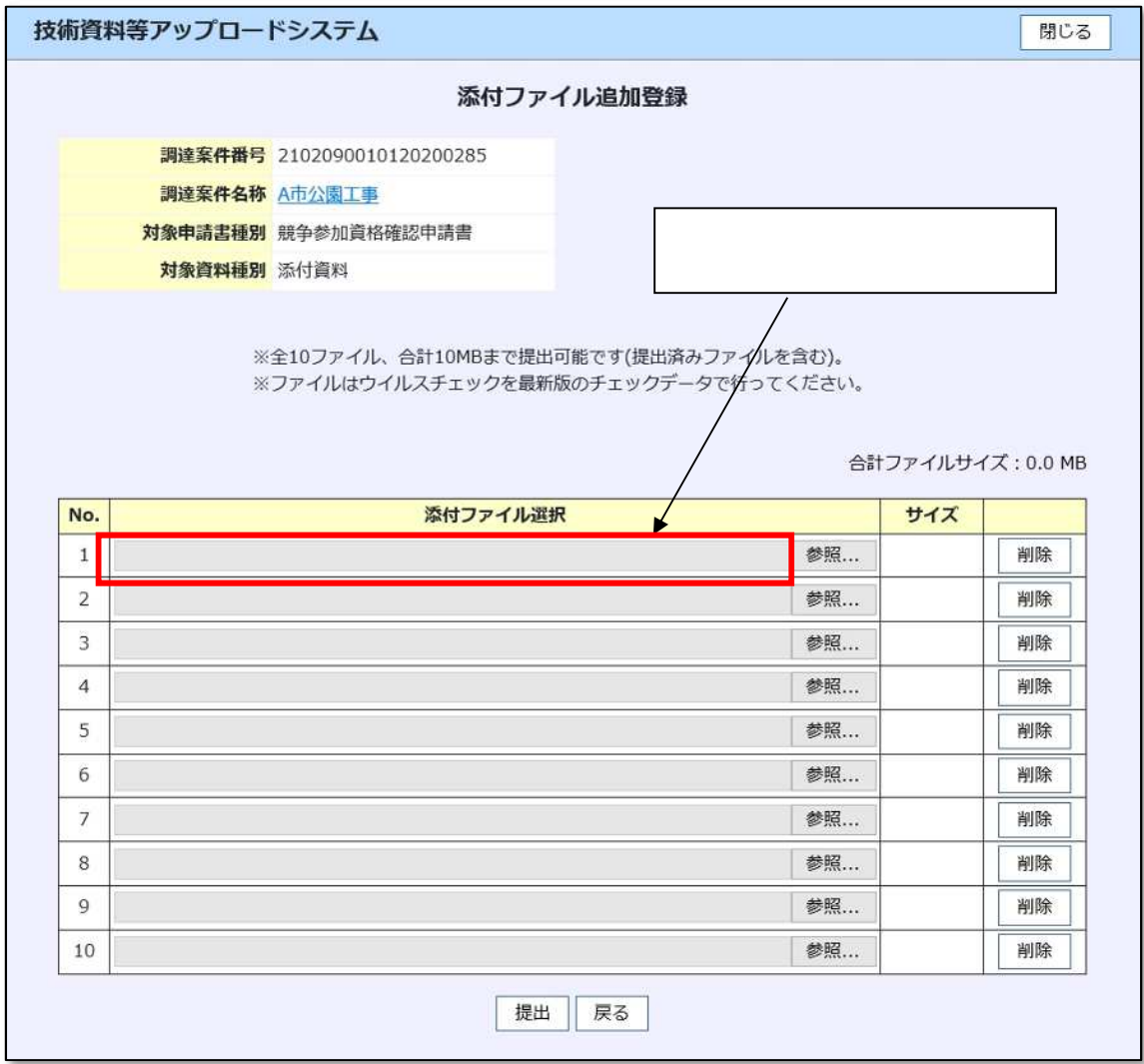

<span id="page-24-0"></span>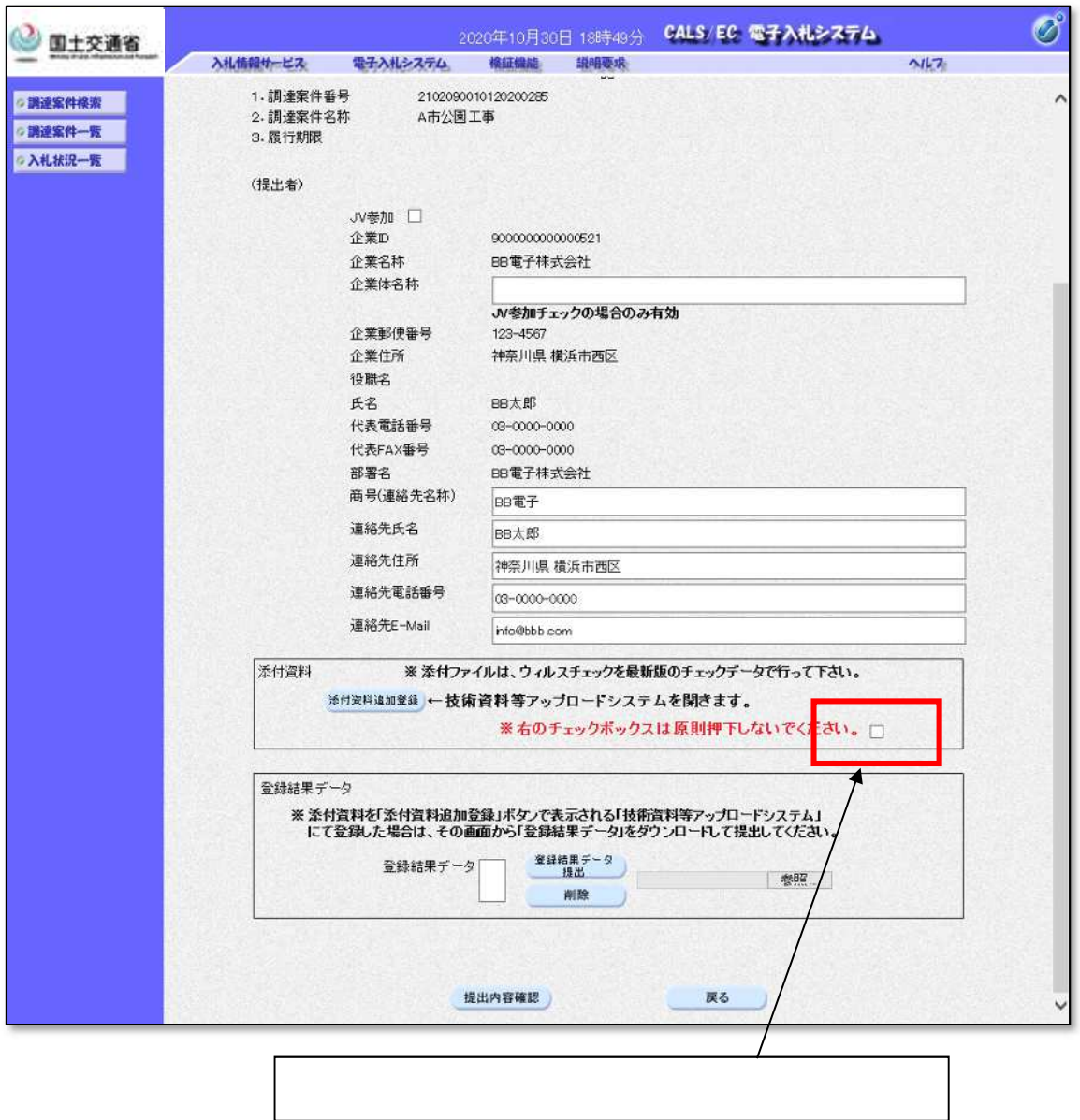

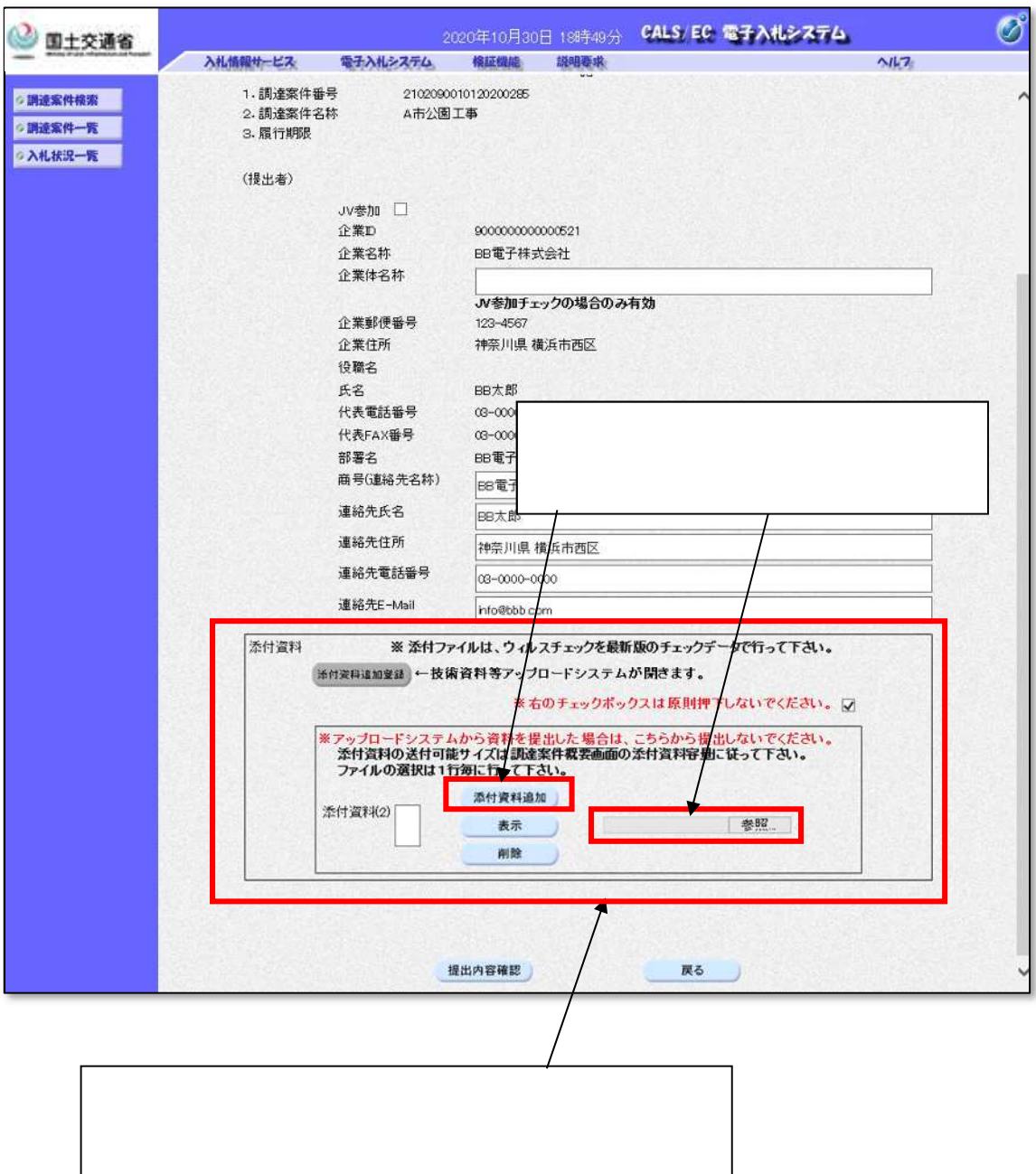